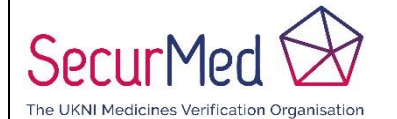

## **Northern Ireland**

**Page Number:** 1 of 9

# End User Registration: Process Overview

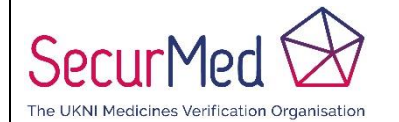

## **Northern Ireland**

Page Number:

2 of 9

#### **Contents**

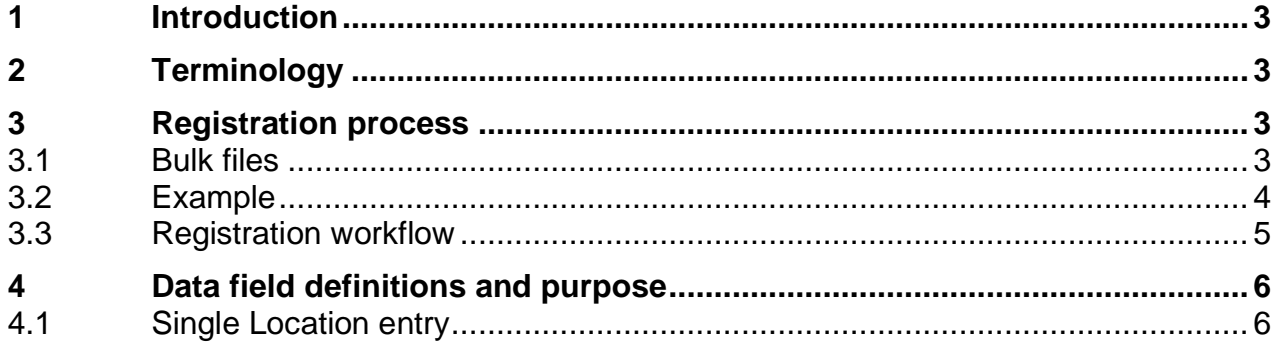

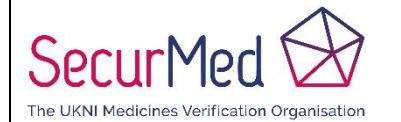

#### **Northern Ireland**

**Page Number: 3** of 9

## <span id="page-2-0"></span>**1 Introduction**

This document describes the process by which End Users are granted access to the UKNI Medicines Verification System (UKNI MVS). All End Users are required to enable access using their own (built or procured) software solution. Emergency access via the GUI is enabled using the same credentials. This process does not grant access to NCA staff.

# <span id="page-2-1"></span>**2 Terminology**

Below is a description of the common terminology used in this document.

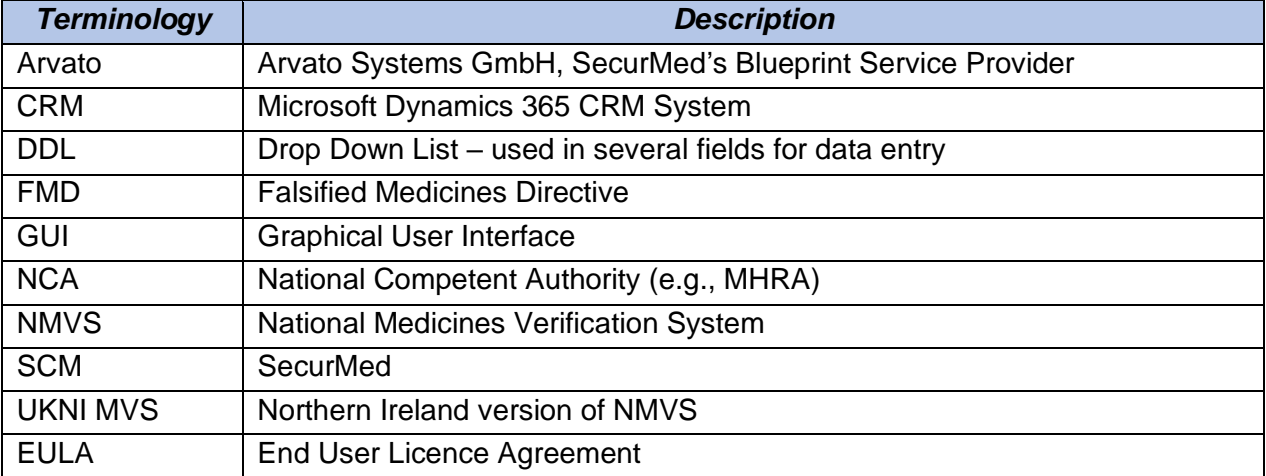

#### <span id="page-2-2"></span>**3 Registration process**

Visit the SecurMed website Register as and End User and follow the onscreen instructions. The End User must have at hand all the information listed to complete the registration.

- We aim to deliver credentials between 10 to 15 working days after registration.
- Bulk Registrations may take longer and may be processed in batches.
- The End User **must** be correctly registered with an appropriate body (e.g., CQC).
- Any issues associated with registration will need to be resolved before credentials can be issued.

#### <span id="page-2-3"></span>**3.1 Bulk files**

Bulk Registrations are completed using Bulk files that can contain one or more Locations from one or more legal entities.

Following registration, the **standard process** is for the credentials to be returned via an email to the Requestor and a postal letter to the Location (for each entry).

To qualify for the **non-standard process**, the following two conditions must be met:

SecurMed UK 5-Aug-21 Page 3 of 9

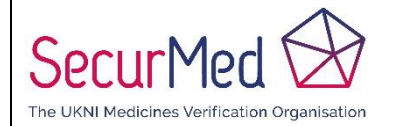

## **Northern Ireland**

**Page Number:** 4 of 9

- The file is for a single legal entity
- The file has six or more Locations

In this case, the credentials can be returned as Excel attachments (no password required) in two separate emails, rather than multiple emails and postal letters. You will need to provide the details of a suitable representative at the legal entity who can verify this arrangement.

**We will contact you** within five working days of qualifying Bulk Registrations seeking your preference for the return of credentials. Please let us know your preference by replying to [registration@securmed.org.uk.](mailto:registration@securmed.org.uk)

#### <span id="page-3-0"></span>**3.2 Example**

A file has 10 locations, six of which are for the same legal entity. We will not process four as standard and six as non-standard – they are all processed as standard.

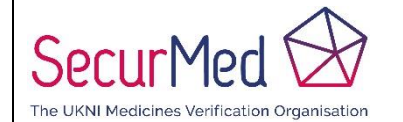

## **Northern Ireland**

**Page Number: 5** of 9

#### <span id="page-4-0"></span>**3.3 Registration workflow**

The following is a summary of the registration workflow initiated on the SecurMed website and then executed in our internal systems.

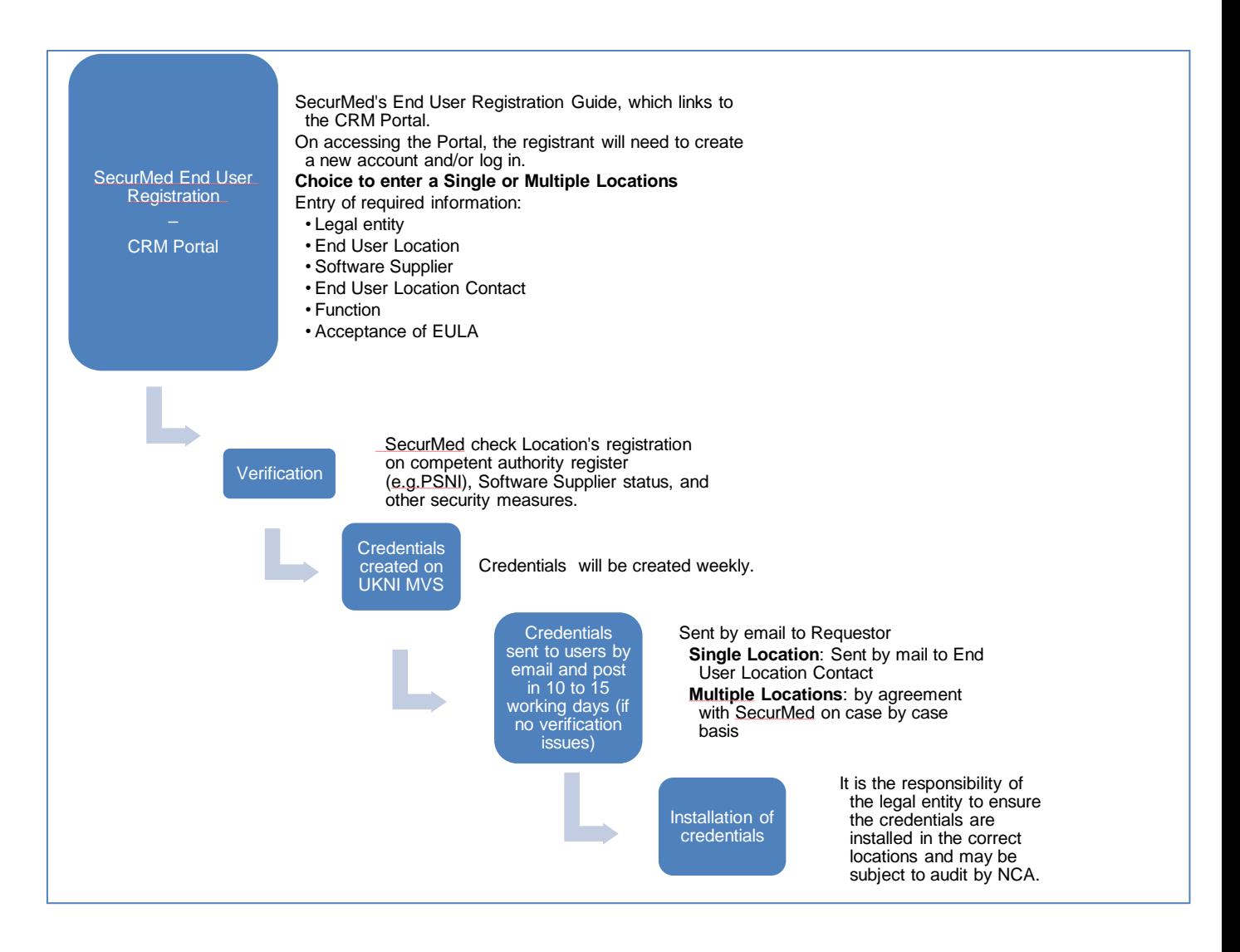

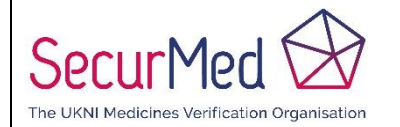

#### **Northern Ireland**

**Page Number: 6** of 9

## <span id="page-5-0"></span>**4 Data field definitions and purpose**

#### <span id="page-5-1"></span>**4.1 Single Location entry**

For Bulk entries, only the Requestor Registration and Profile fields are required to be entered in the portal – the other fields are required to be entered in the Excel file being submitted per Location.

Do not use the ; symbol in any field.

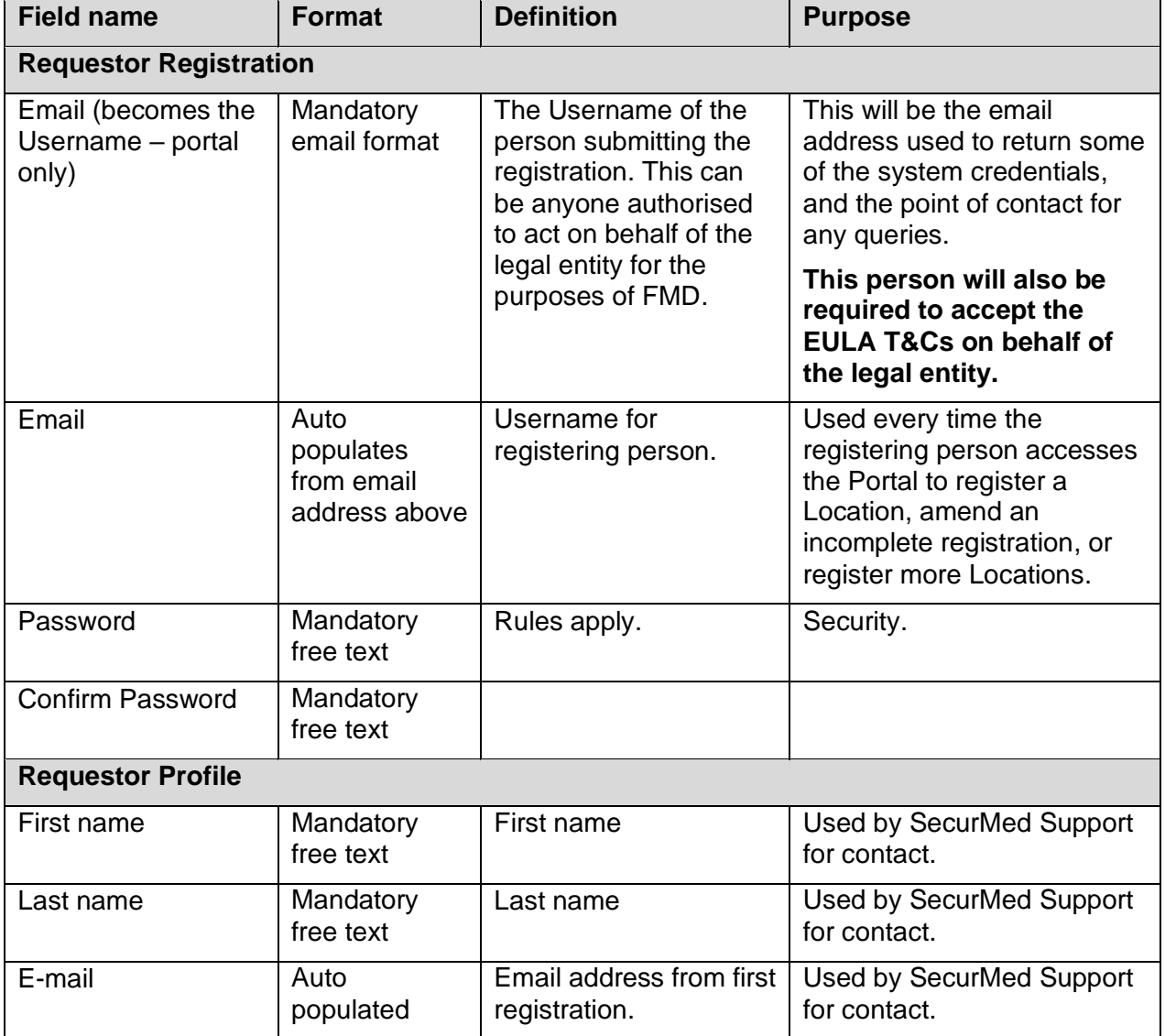

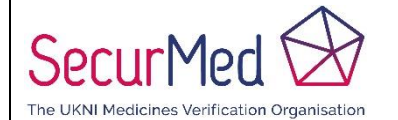

#### **Northern Ireland**

**Page Number:** 7 of 9

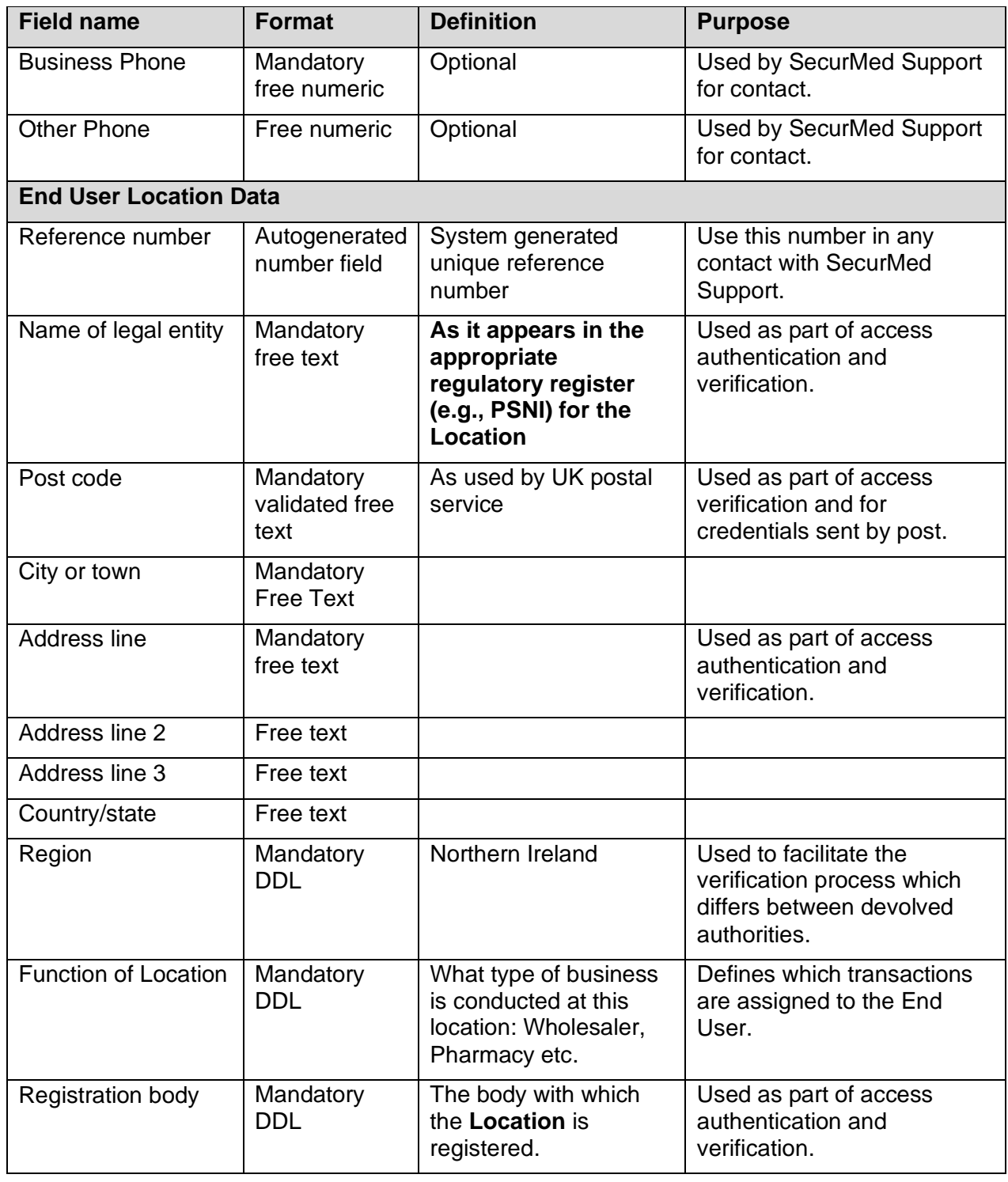

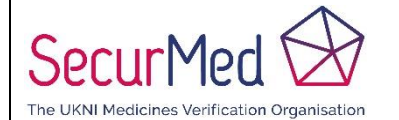

#### **Northern Ireland**

**Page Number: 8** of 9

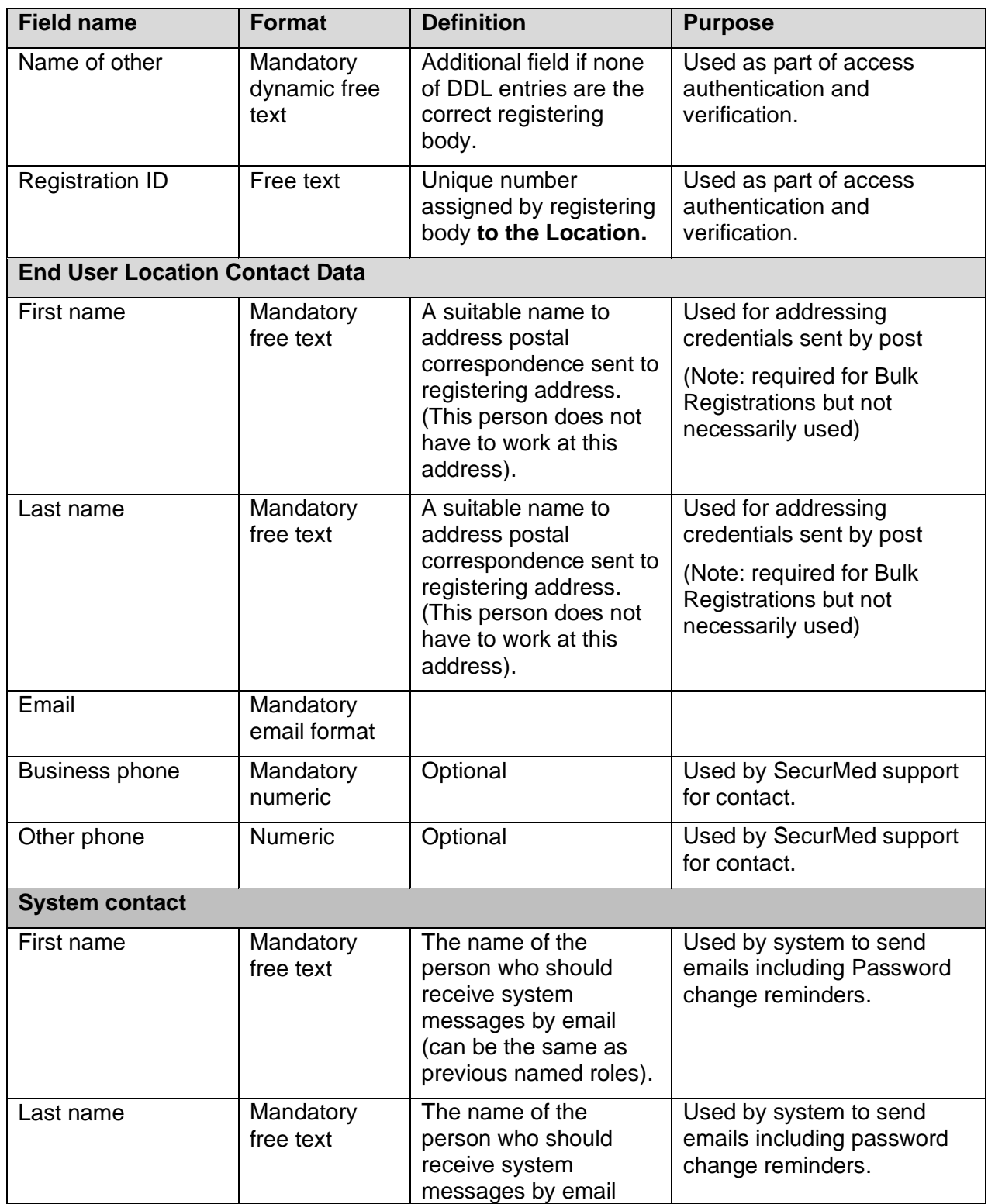

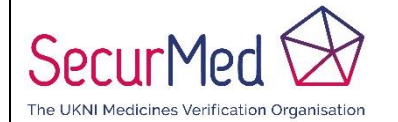

#### **Northern Ireland**

**Page Number:** 9 of 9

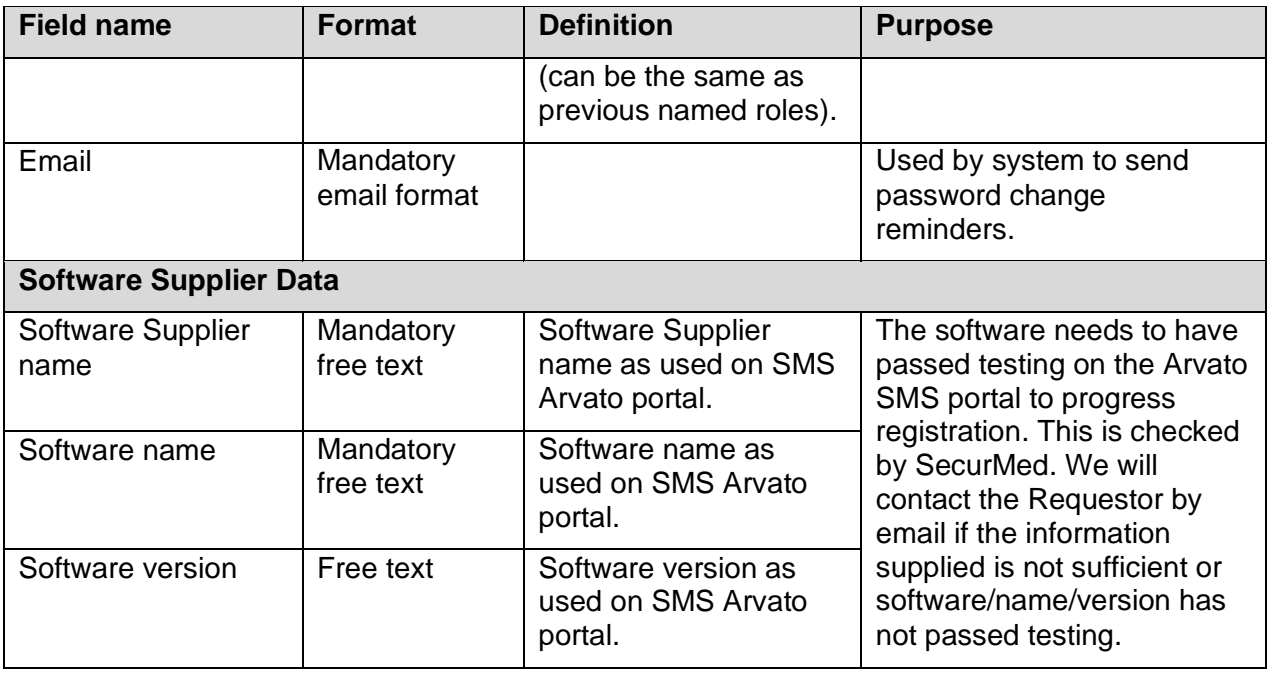